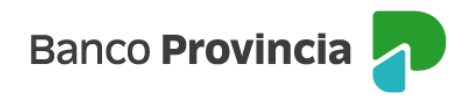

## **Banca Internet Provincia Móvil (BIP Móvil) Pago de Haberes**

## **Adhesión al Servicio**

Las personas humanas (con y sin actividad comercial) y las personas jurídicas pertenecientes al Sector Privado, podrán generar el alta del convenio de pago de haberes a través de Banca Internet Provincia Móvil (BIP Móvil) por medio del menú "Pagos y Recargas > Pago de Haberes > Gestión de Haberes > Gestión de Convenios > Nuevo Convenio".

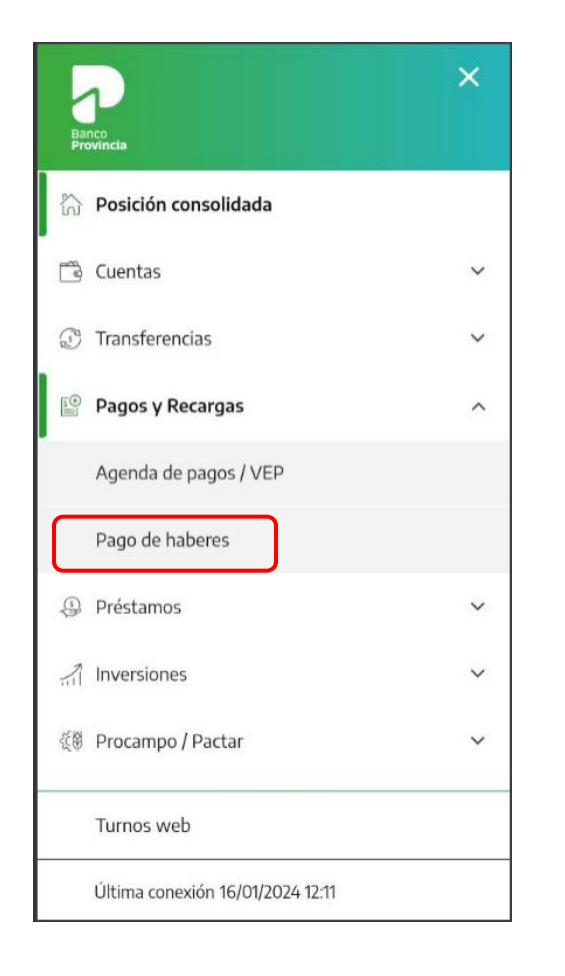

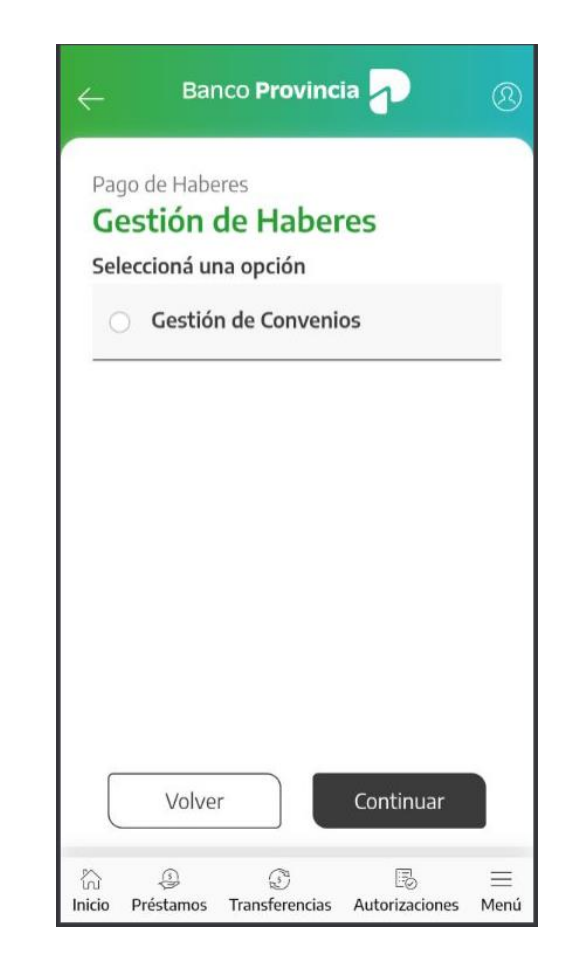

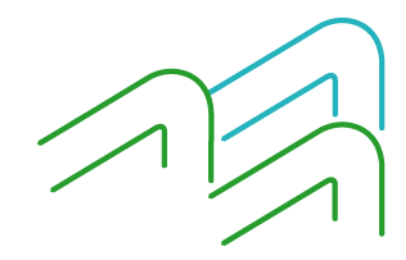

Manual de uso BIP Móvil Pago de haberes

Página **1** de **6**

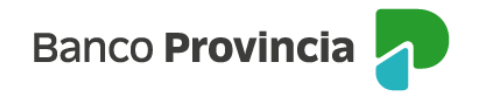

Deberá seleccionar la cuenta en pesos de donde se debitarán los fondos destinados al pago de haberes y se le solicitará que descargue y acepte haber leído los términos y condiciones y las cláusulas del contrato (BP 1933 - Solicitud de Adhesión a servicio de pago de haberes – cuenta sueldo).

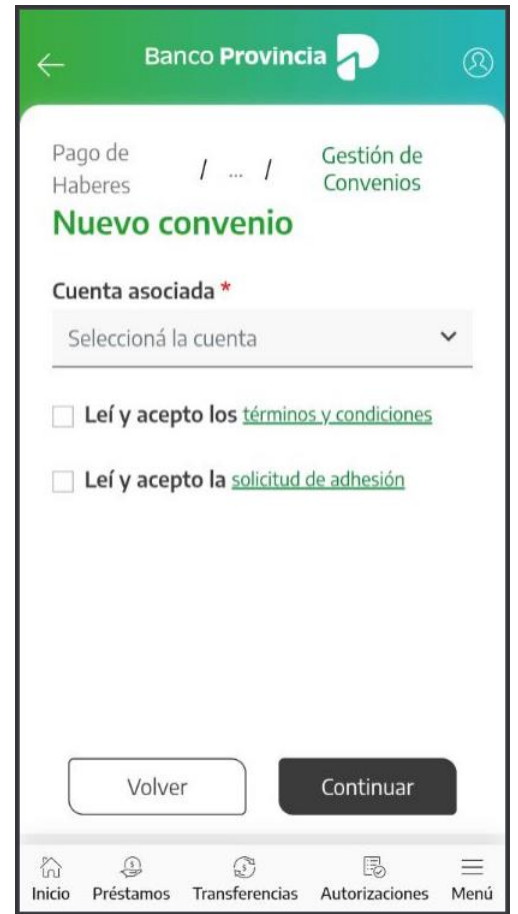

Luego deberá confirmar la operación mediante factor de autenticación Token.

Manual de uso BIP Móvil Pago de haberes

Página **2** de **6**

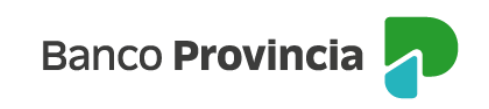

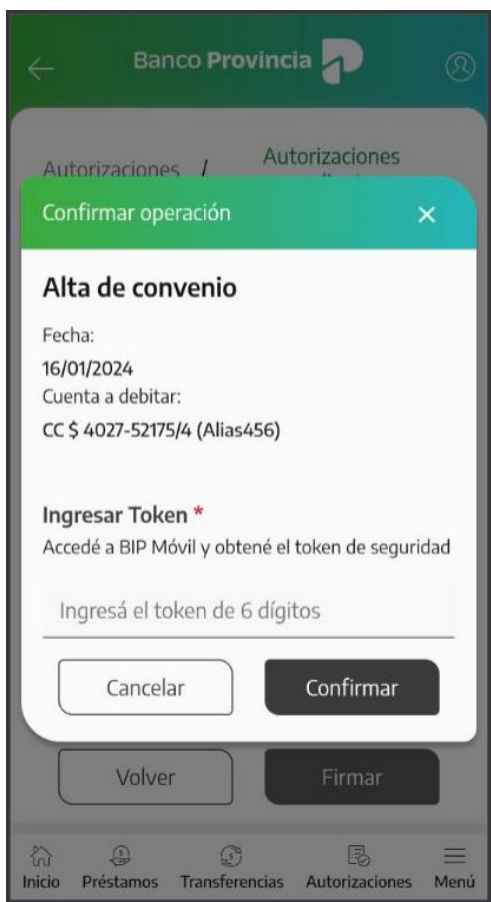

Para el caso de cuentas de Persona Jurídica, se solicitará la confirmación de tantos firmantes como lo requiera la disposición establecida en el esquema de firmas vigente. A cada usuario/a, una vez que confirme el Alta del servicio, se le mostrará una pantalla que indique que la operación se encuentra: Pendiente de autorización /Autorizada, según corresponda.

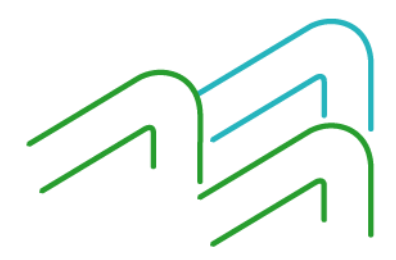

Manual de uso BIP Móvil Pago de haberes

Página **3** de **6**

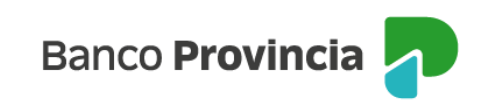

 $\circledR$ 

 $\cdots$ 

 $\equiv$ 

Menú

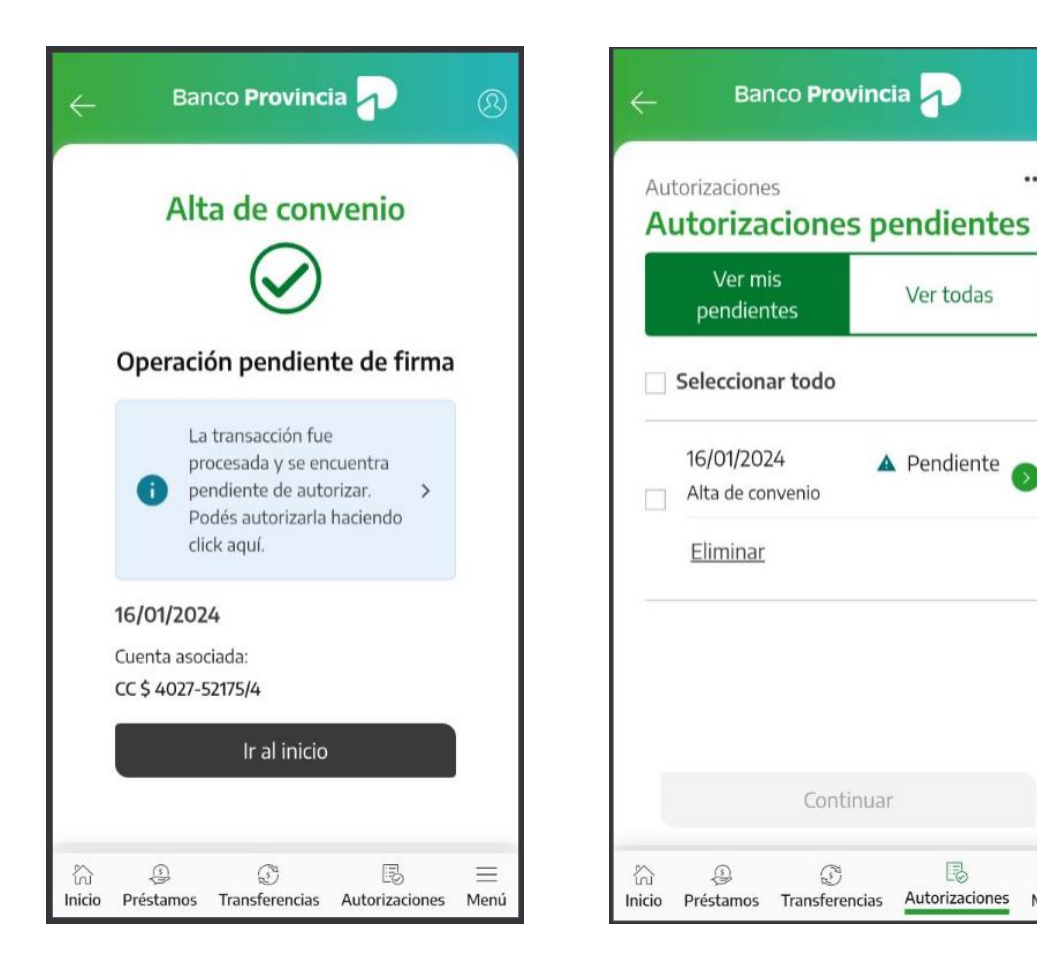

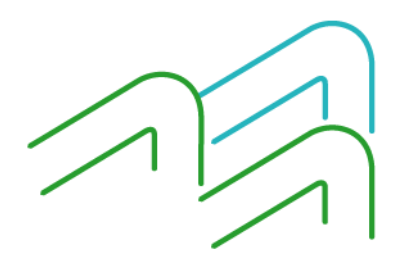

Manual de uso BIP Móvil Pago de haberes

Página **4** de **6**

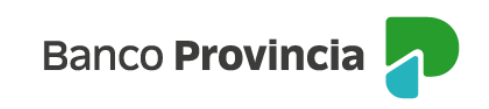

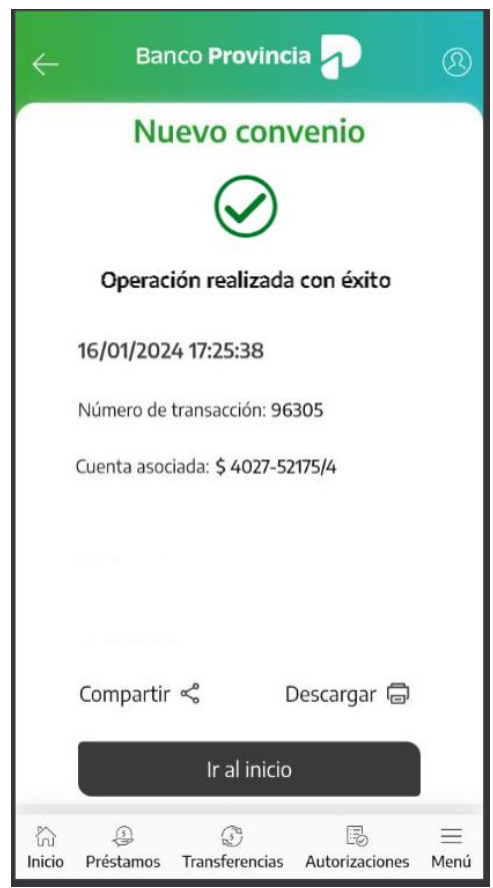

Una vez confirmada la operación, se disponibilizará el producto automáticamente y podrá descargar una copia autocompletada del contrato BP 1933 - Solicitud de Adhesión a servicio de pago de haberes – cuenta sueldo, accediendo a Mi legajo > Consulta de Documentos.

## **Gestión de convenios**

Ingresando al menú "Pagos y Recargas > Pago de Haberes > Gestión de Convenios", podrá visualizar los convenios de pago de haberes que tenga vigentes y consultar su ente y rótulo.

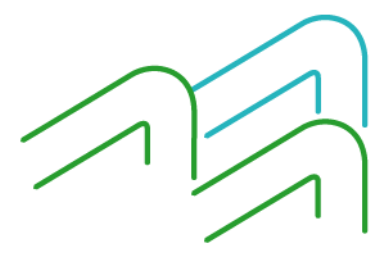

Manual de uso BIP Móvil Pago de haberes

Página **5** de **6**

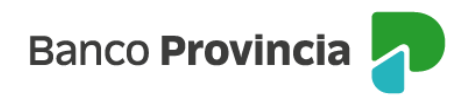

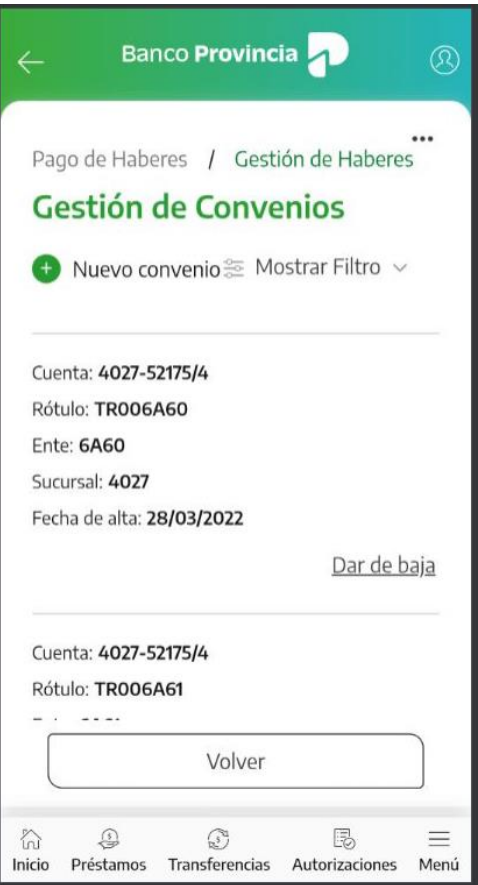

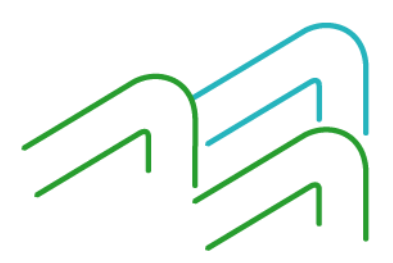

Manual de uso BIP Móvil Pago de haberes

Página **6** de **6**